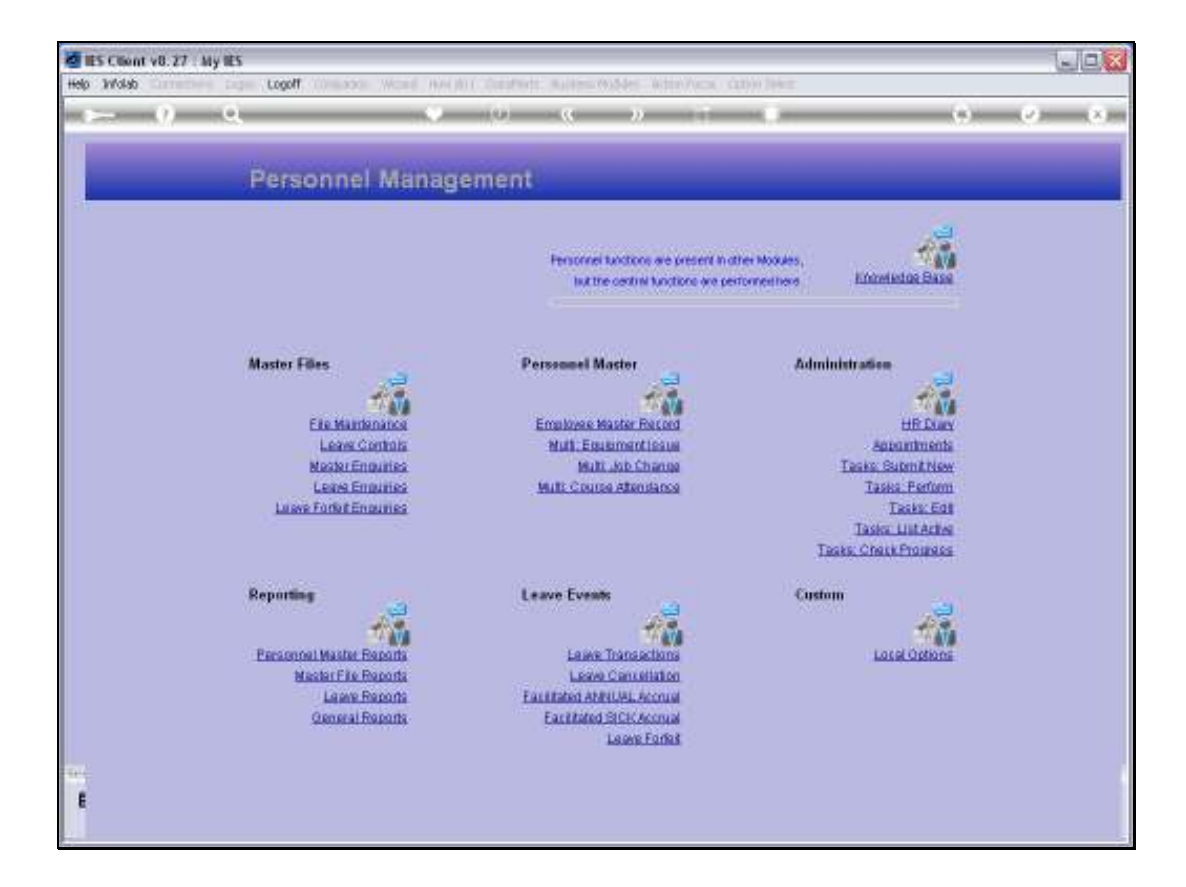

## Slide 1

Slide notes: From the Master Enquiries Menu, we have an option to enquire on the CARS register.

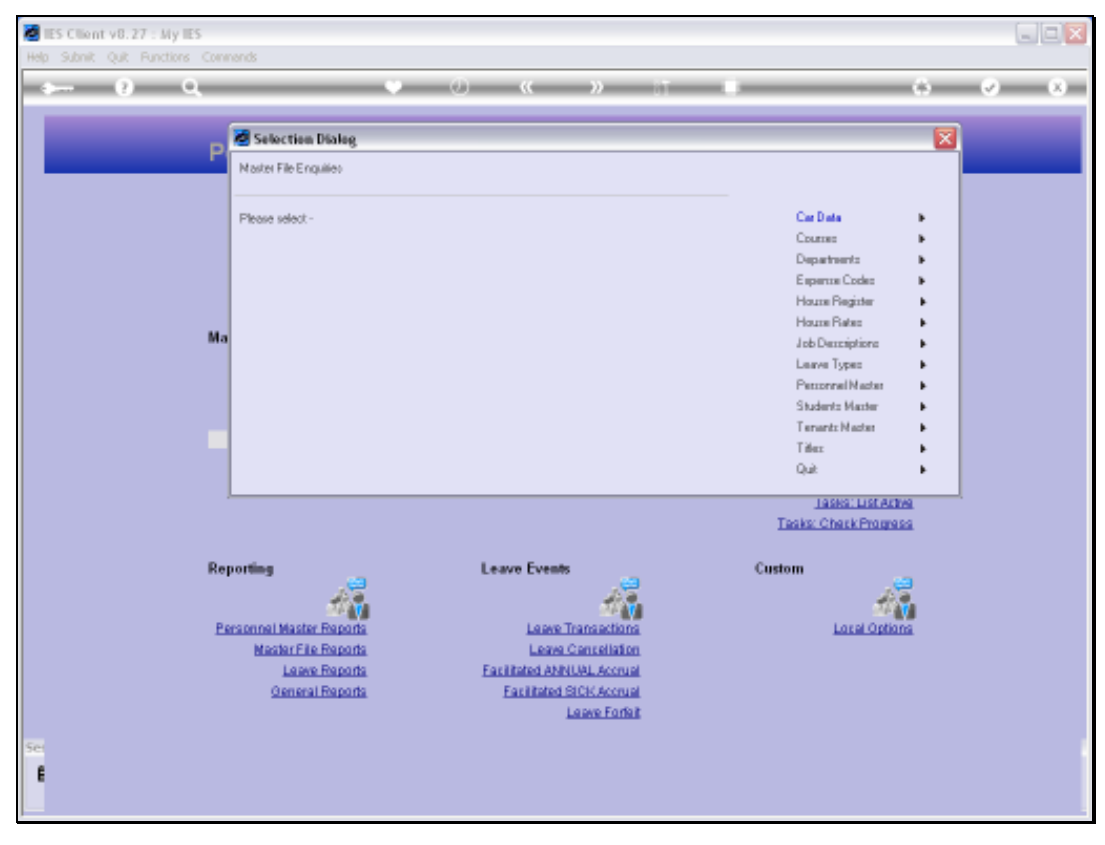

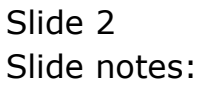

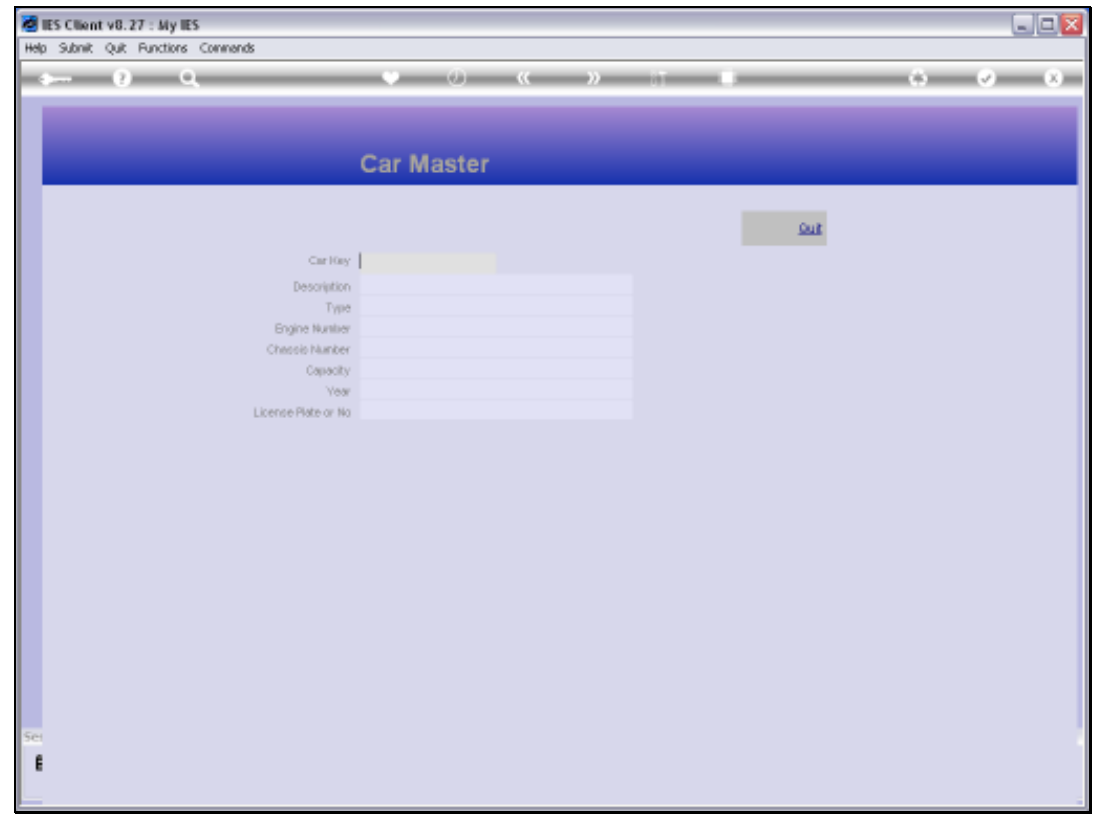

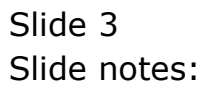

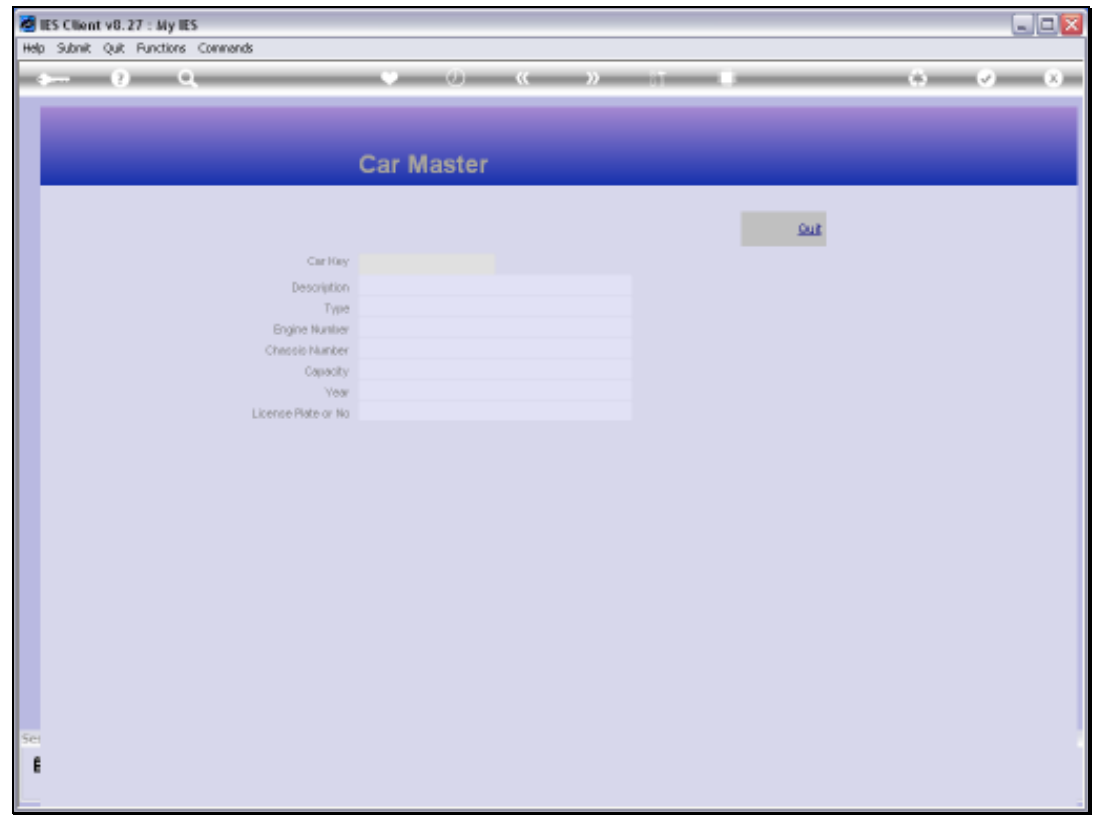

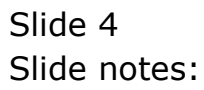

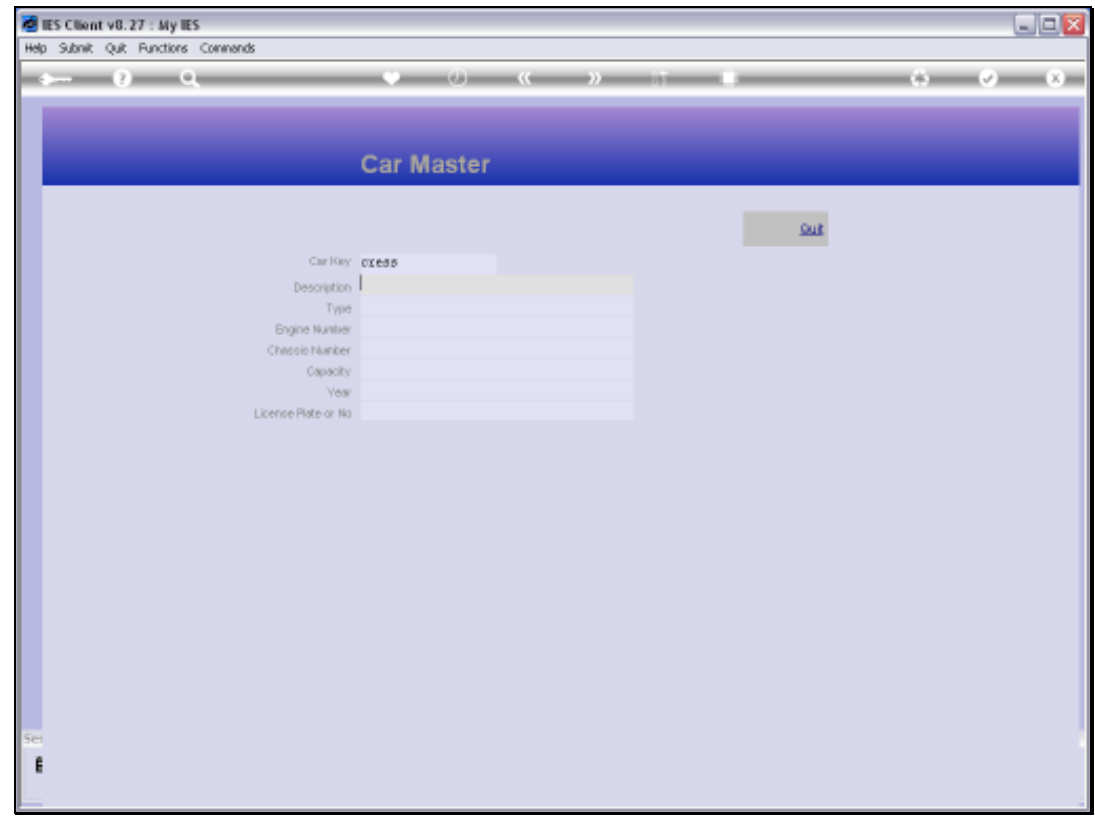

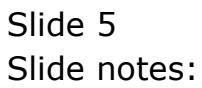

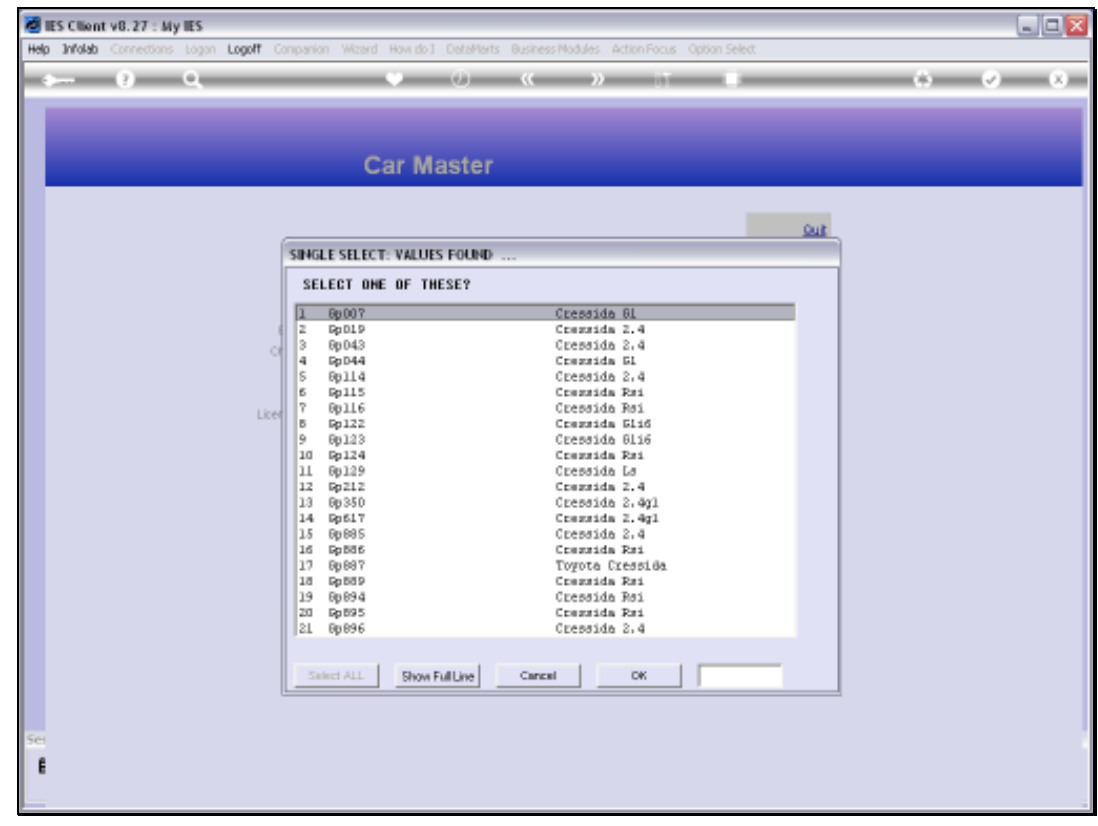

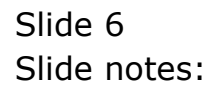

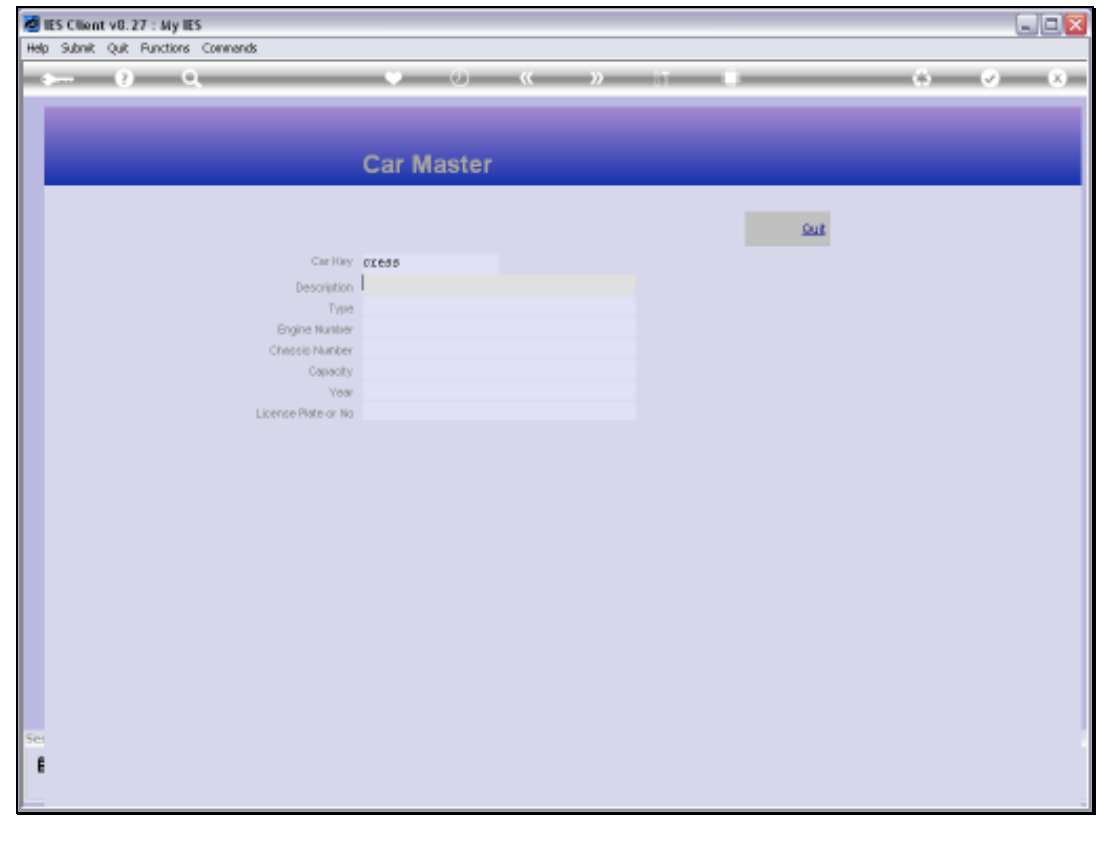

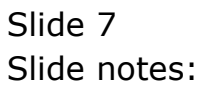

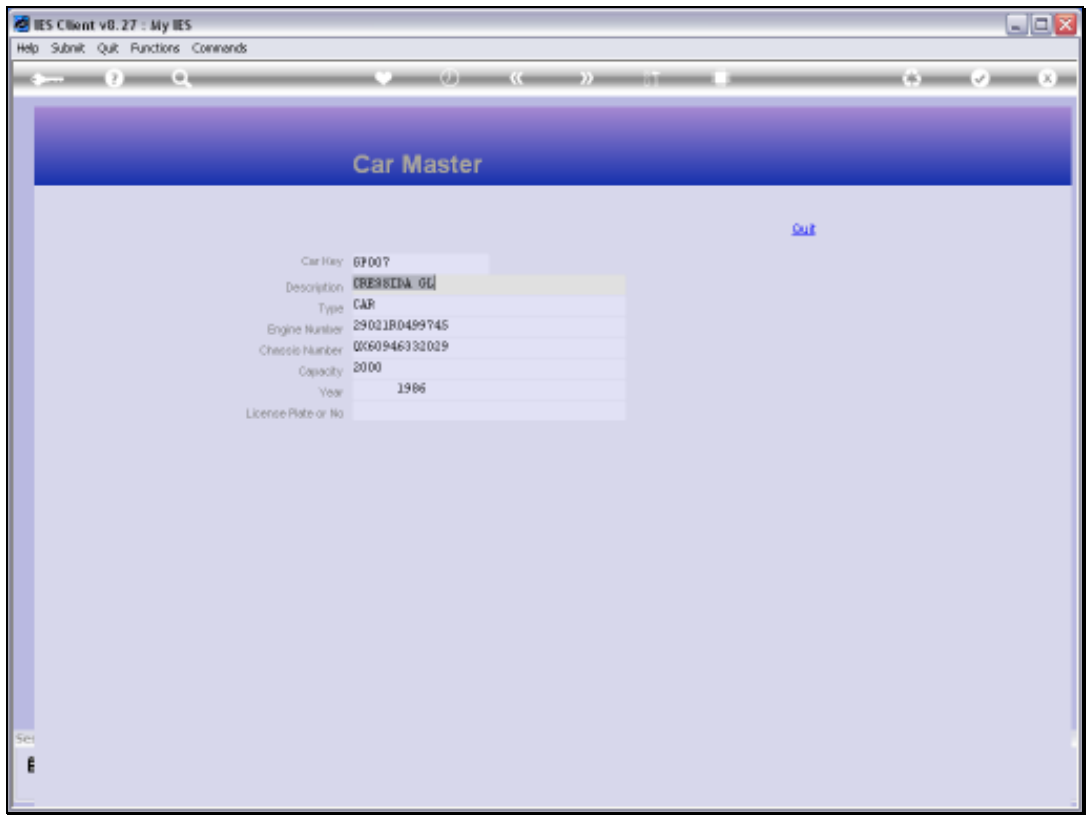

## Slide 8

Slide notes: With access to this enquiry option, we can query the detail of any vehicle on the Car Master.

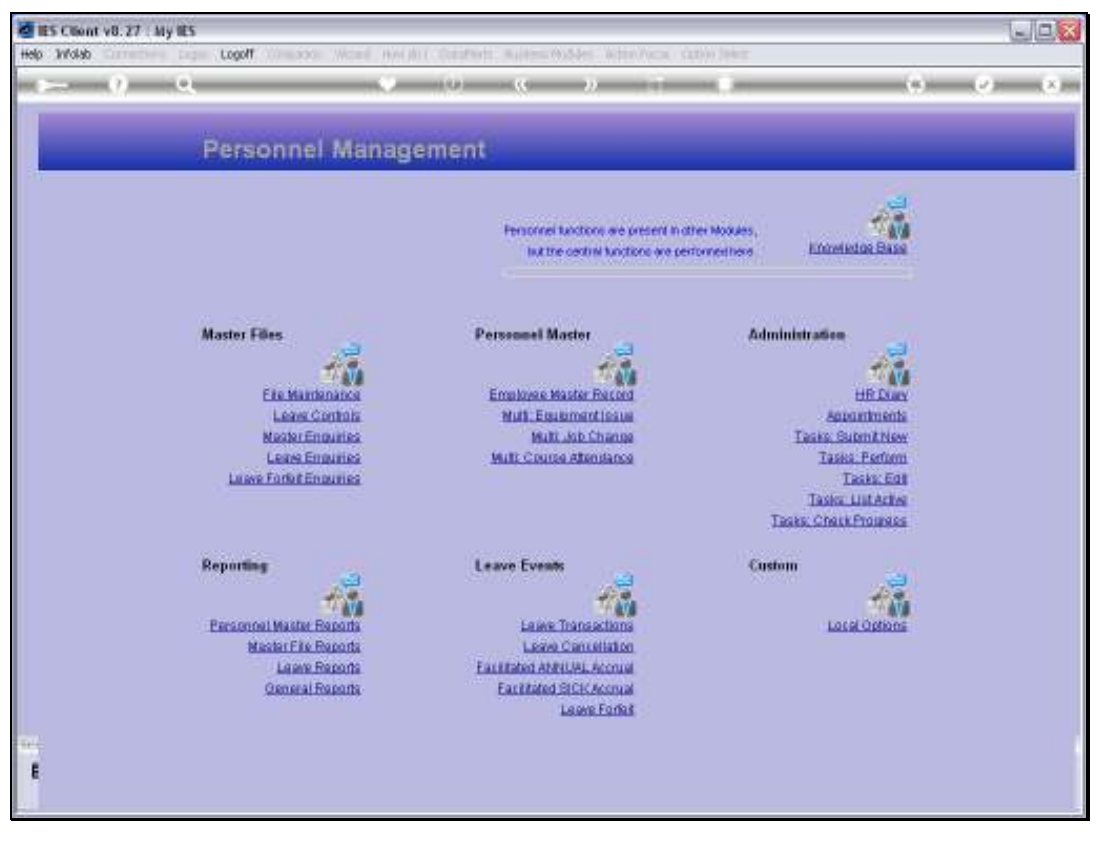

Slide 9 Slide notes:

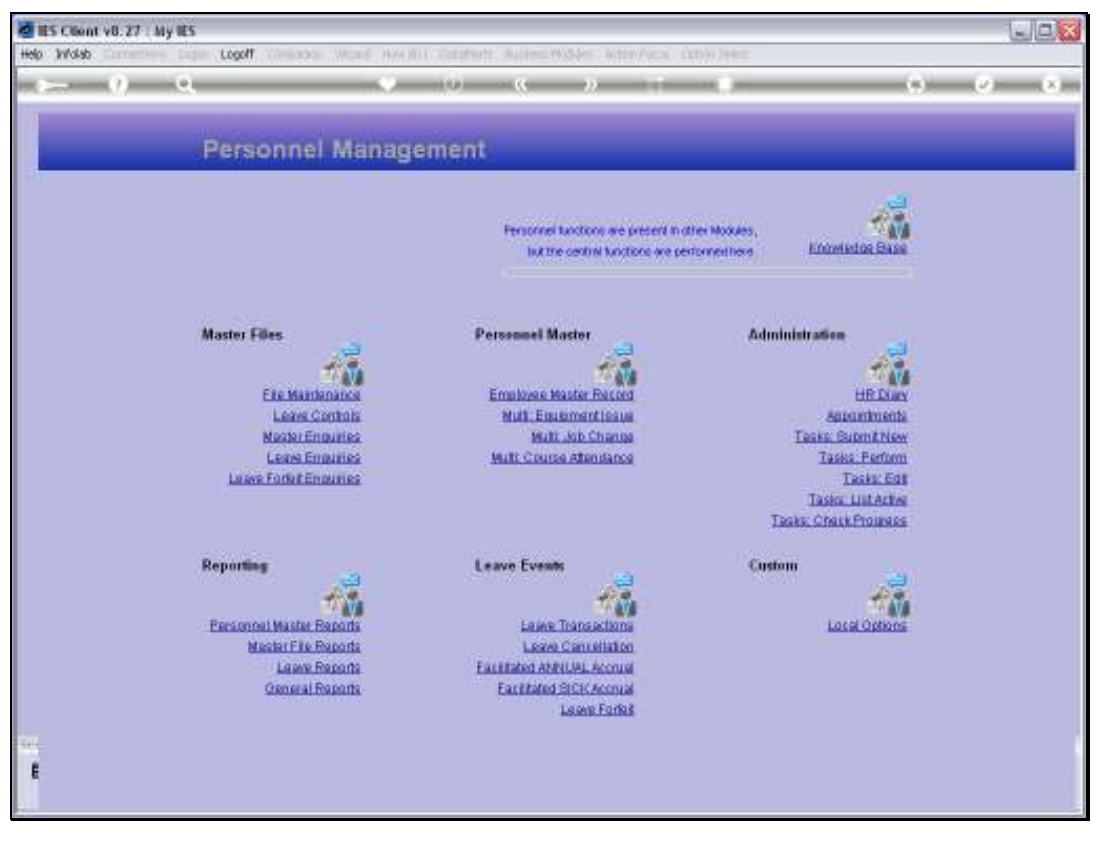

Slide 10 Slide notes: